Подписано электронной подписью:<br>Вержицкий Данил Григорьевич<br>Должность: Директор КГПИ ФГБОУ ВО «КемГУ»<br>Дата и время: 2024-02-21 00:00:00 471086fad29a3b30e244c728abc3661ab35c9d50210dcf0e75e03a5b6fdf6436

МИНИСТЕРСТВО НАУКИ И ВЫСШЕГО ОБРАЗОВАНИЯ РОССИЙСКОЙ ФЕДЕРАЦИИ Кузбасский гуманитарно-педагогический институт федерального государственного бюджетного образовательного учреждения высшего образования «Кемеровский государственный университет» Факультет физической культуры, естествознания и природопользования

> Утверждаю: Декан ФФКЕП Рябов В.А. 16 марта 2023 г.

## Рабочая программа дисциплины

К.М.07.02 Системы автоматизированного проектирования средств обеспечения безопасности

Код, название дисциплины

Направление подготовки 20.03.01 Техносферная безопасность Код, название направления

Направленность (профиль) подготовки Безопасность технологических процессов и производств

Программа бакалавриата

Форма обучения Заочная

Год набора 2022

Новокузнецк 2023 г.

### **Лист внесения изменений**

### в РПД К.М.07.02 Системы автоматизированного проектирования средств

обеспечения безопасности

*(код по учебному плану, название дисциплины)*

## **Сведения об утверждении:**

на 2023 / 2024 уч. год

Утверждена Ученым советом факультета (протокол Ученого совета факультета № 7 от  $16.03.2023$  г.)

Одобрена на заседании методической комиссии факультета (протокол методической комиссии факультета № 3 от 17.02.2023 г.)

Одобрена на заседании обеспечивающей кафедры (протокол заседания кафедры № 7 от 16.02.2023 г.)

# **Оглавление**

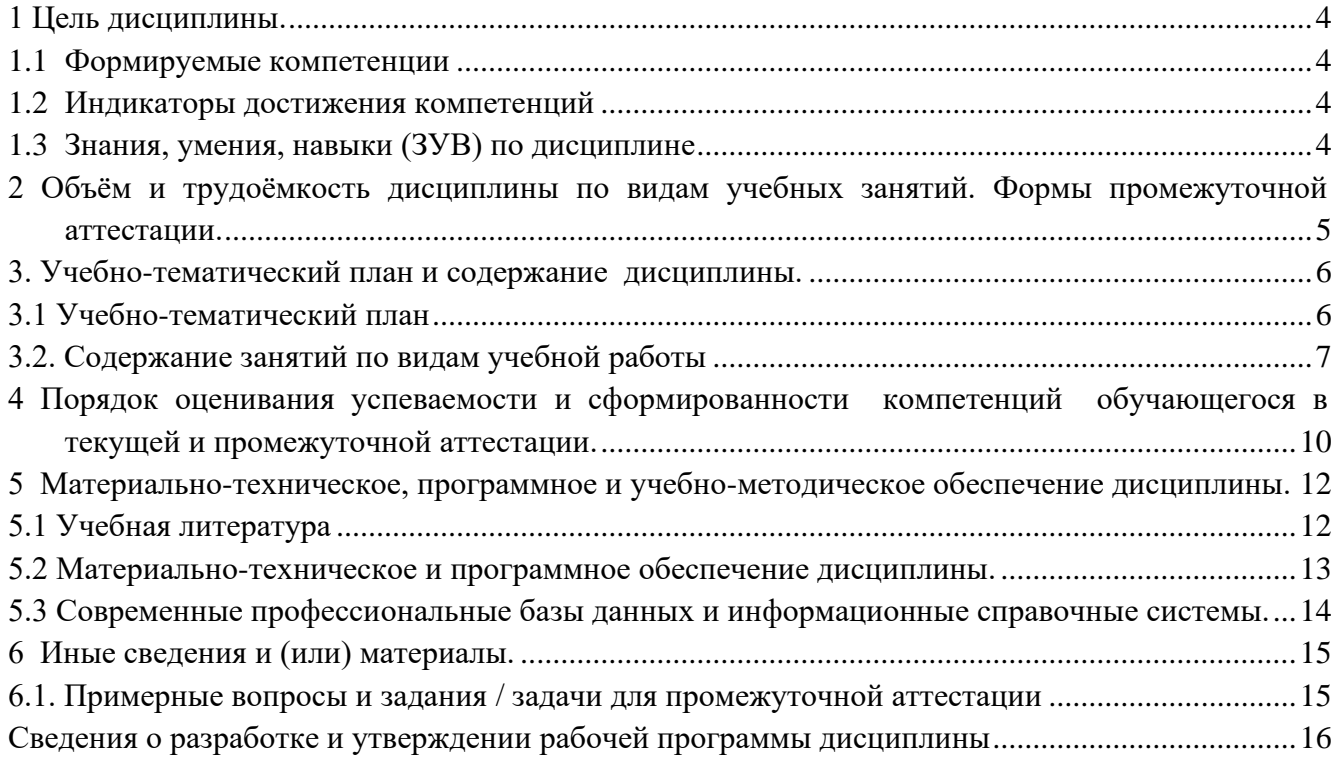

# 1 Цель дисциплины.

<span id="page-3-0"></span>В результате освоения данной дисциплины у обучающегося должны быть сформированы компетенции основной профессиональной образовательной программы бакалавриата (далее - $\text{O}\Pi\text{O}\Pi$ :  $\Pi\text{K-1}$ .

Содержание компетенций как планируемых результатов обучения по дисциплине см. таблицы 1.1, 1.2 и 1.3.

#### <span id="page-3-1"></span>1.1 Формируемые компетенции

Таблица 1.1 - Формируемые дисциплиной компетенции

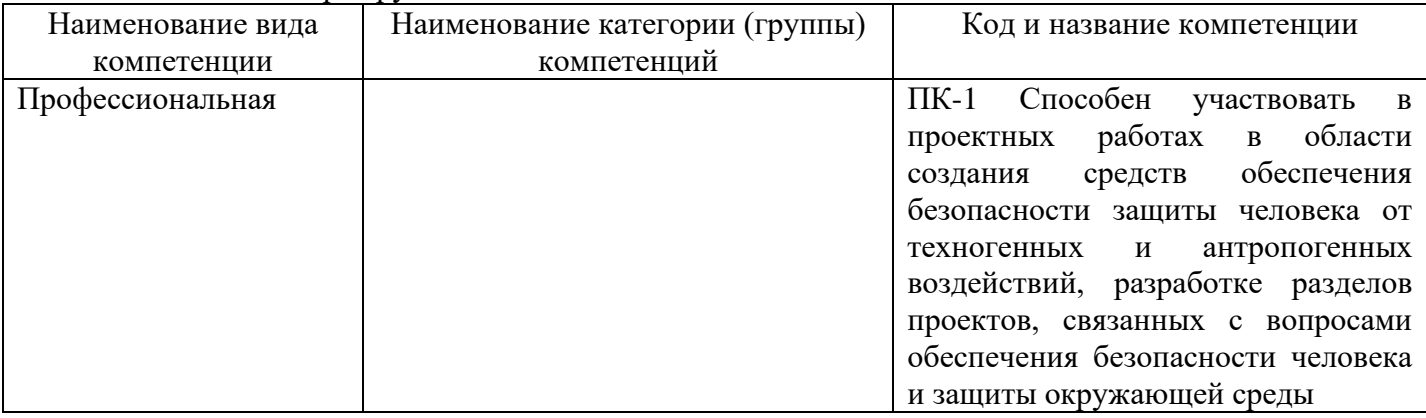

#### Индикаторы достижения компетенций  $1.2$

Таблица 1.2 – Индикаторы достижения компетенций, формируемые дисциплиной

<span id="page-3-2"></span>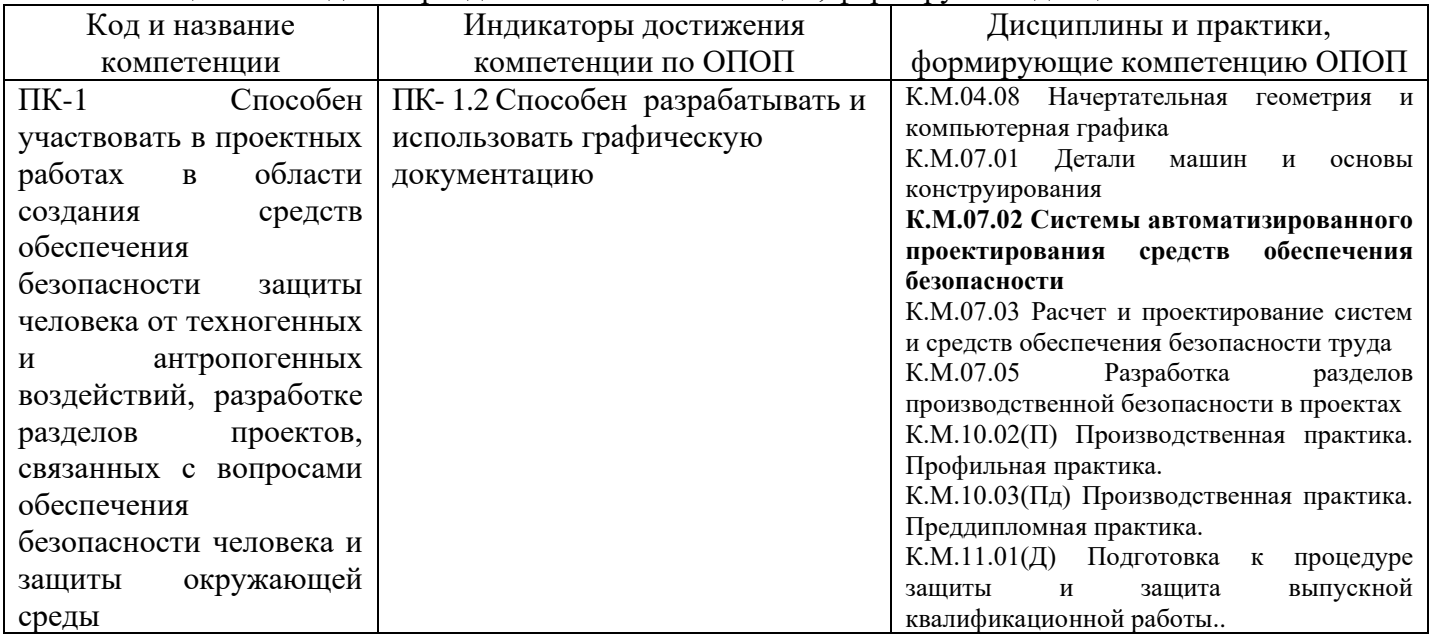

#### <span id="page-3-3"></span>Знания, умения, навыки (ЗУВ) по дисциплине  $1.3$

Таблица 1.3 - Знания, умения, навыки, формируемые дисциплиной

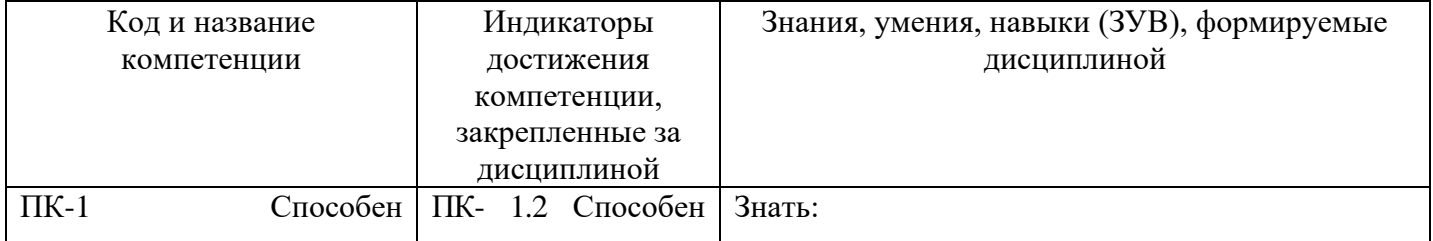

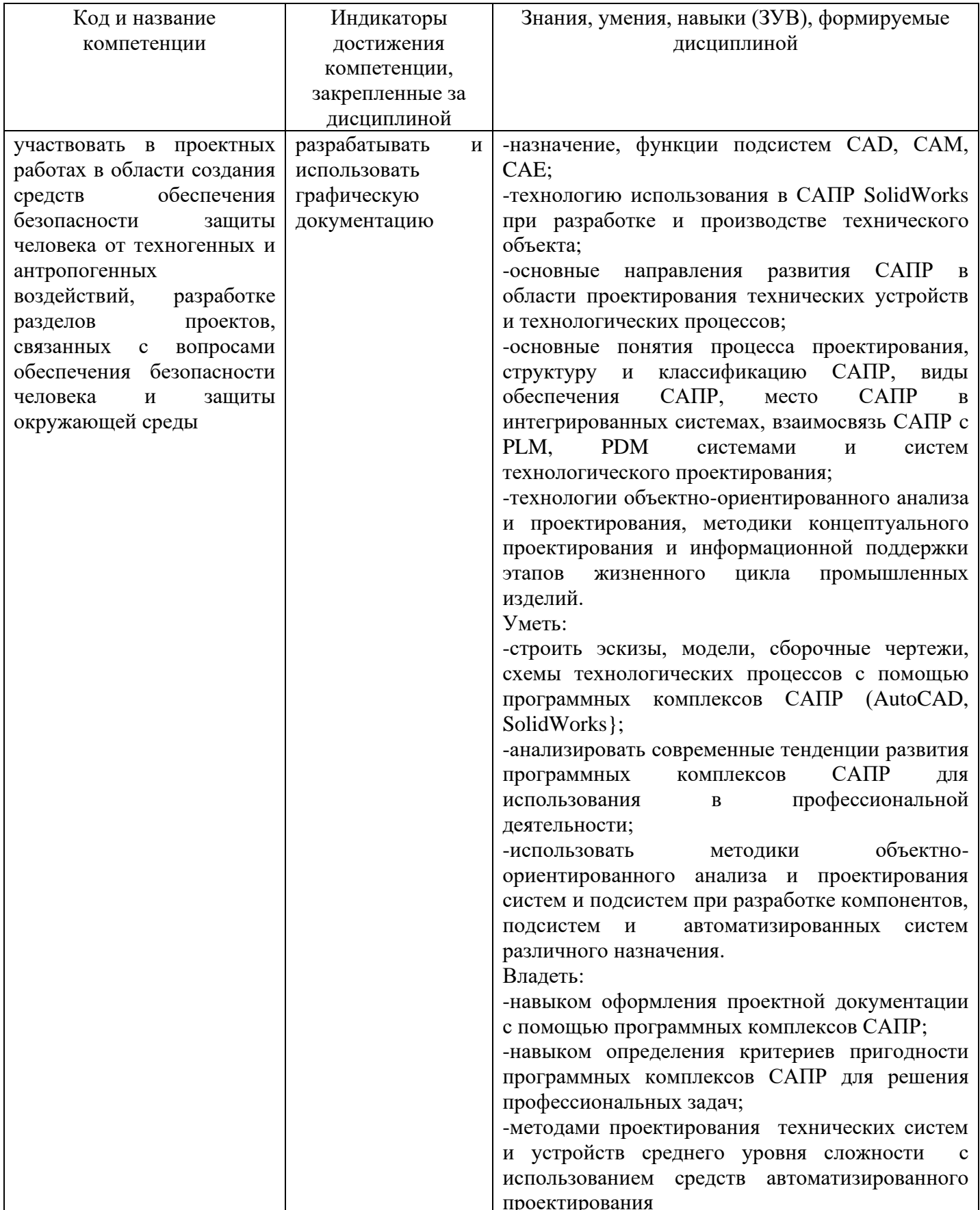

<span id="page-4-0"></span>2 Объём и трудоёмкость дисциплины по видам учебных занятий. Формы промежуточной аттестации.

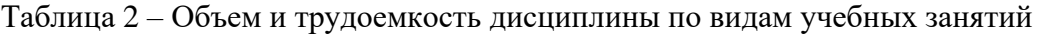

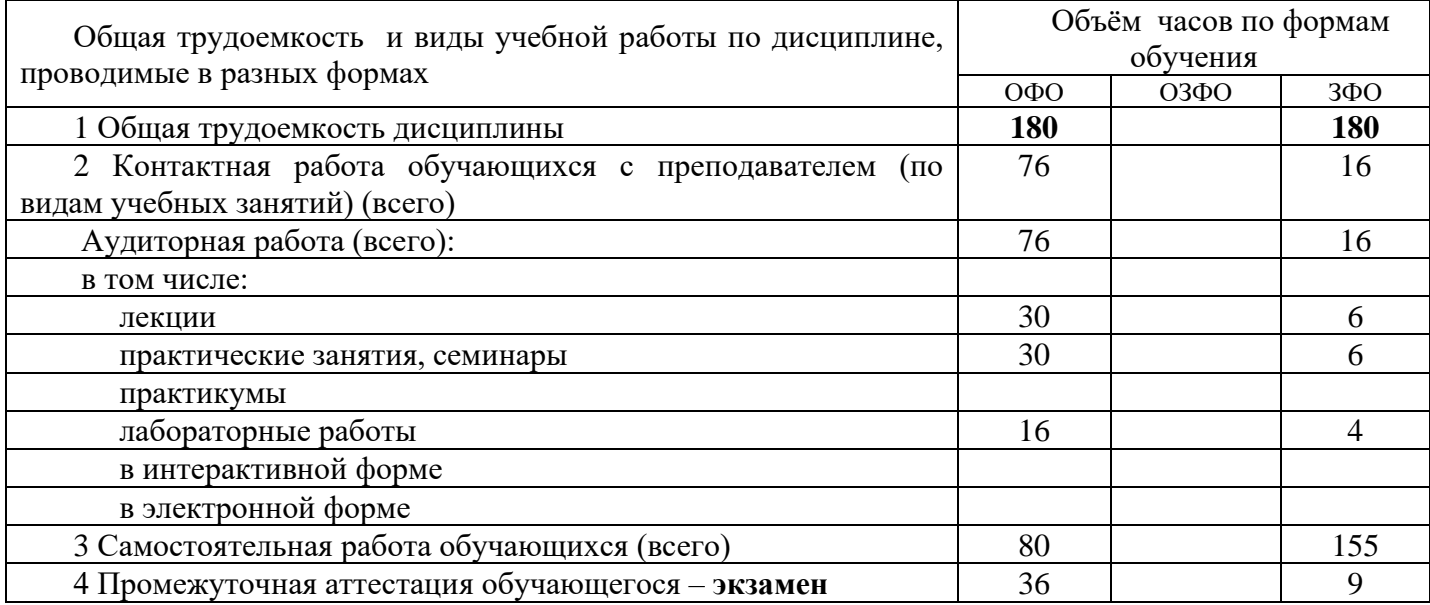

# <span id="page-5-0"></span>**3. Учебно-тематический план и содержание дисциплины. 3.1 Учебно-тематический план**

<span id="page-5-1"></span>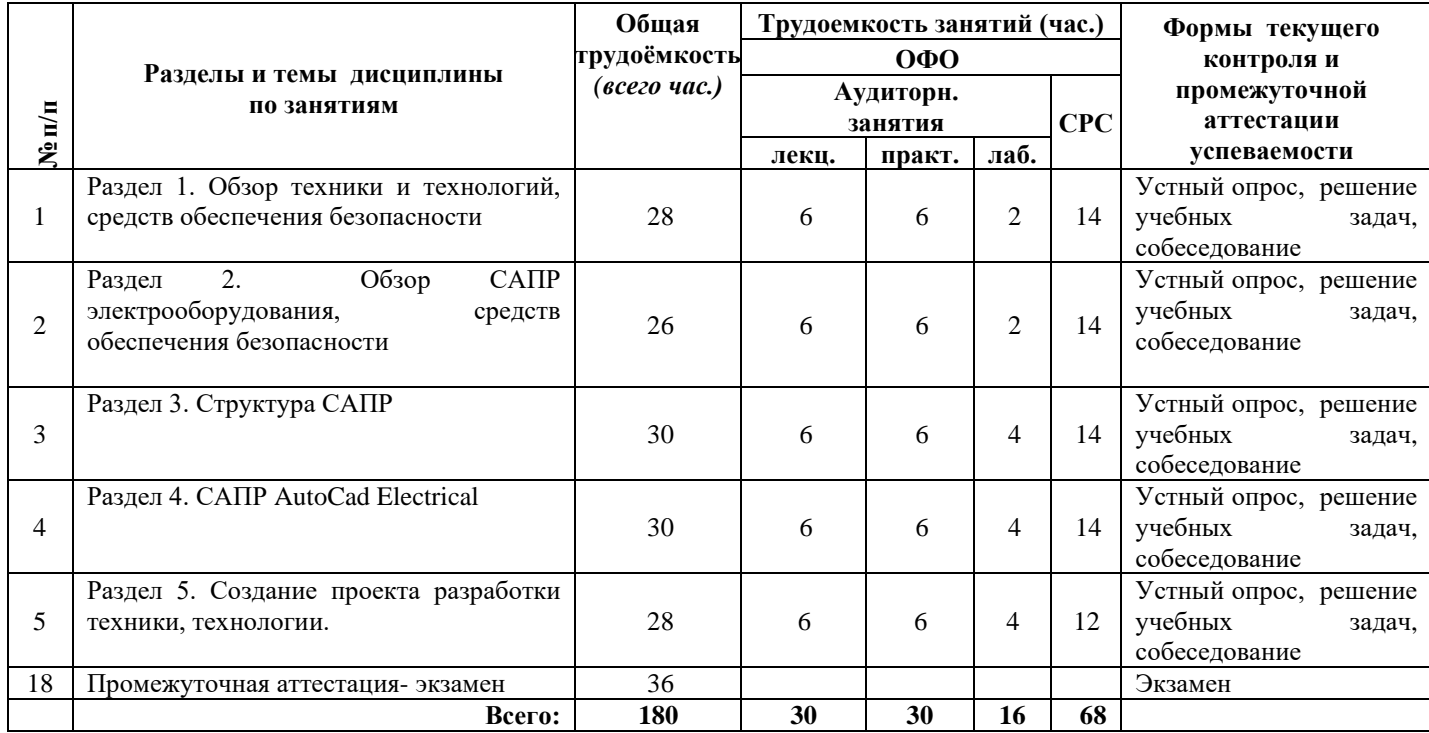

Таблица 3.1 - Учебно-тематический план ОФО

### Таблица 3.2 - Учебно-тематический план ЗФО

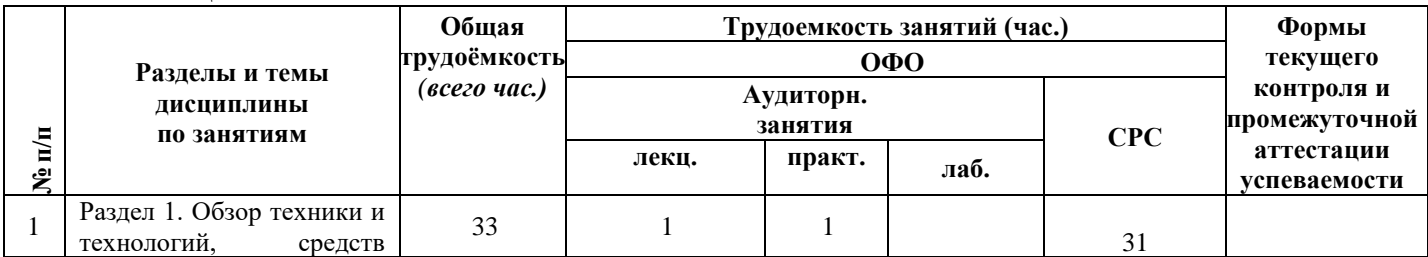

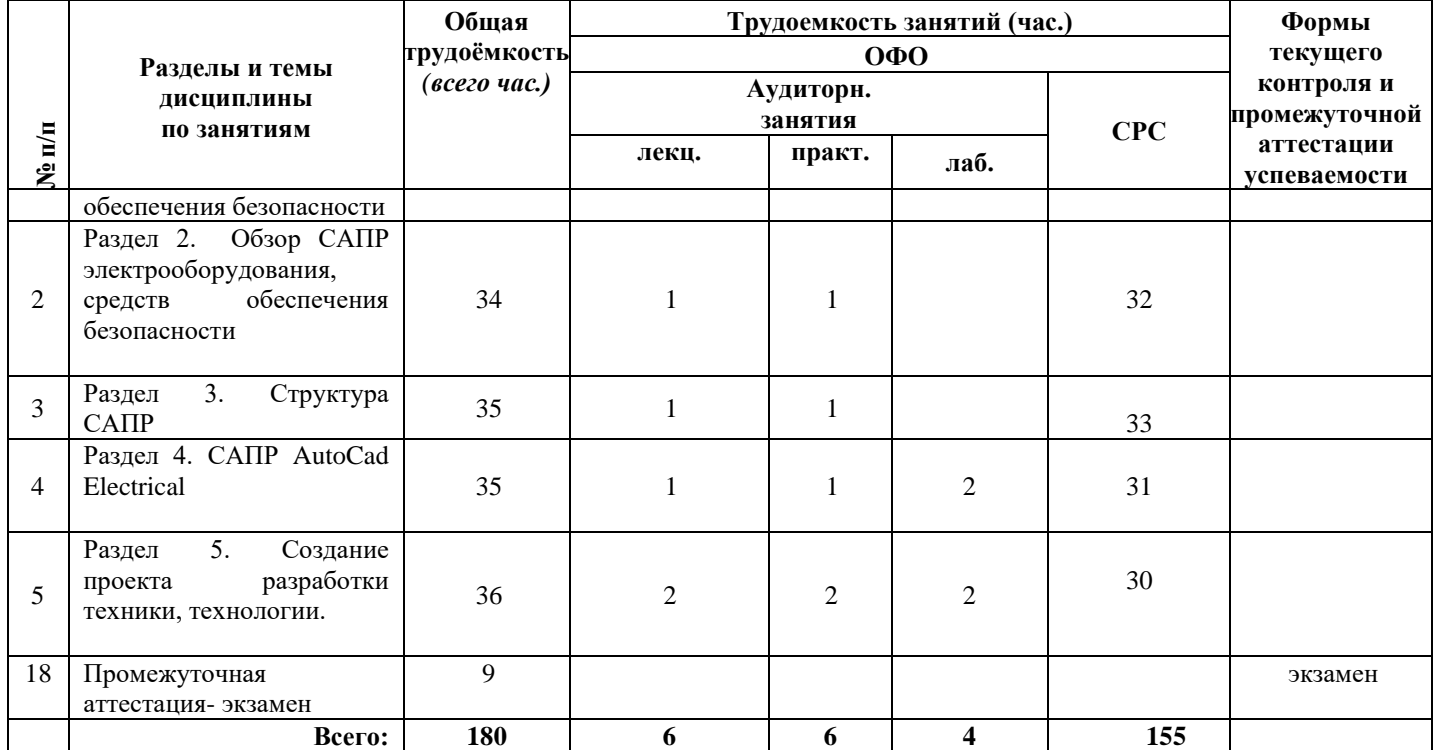

# <span id="page-6-0"></span>**3.2. Содержание занятий по видам учебной работы**

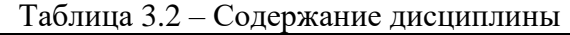

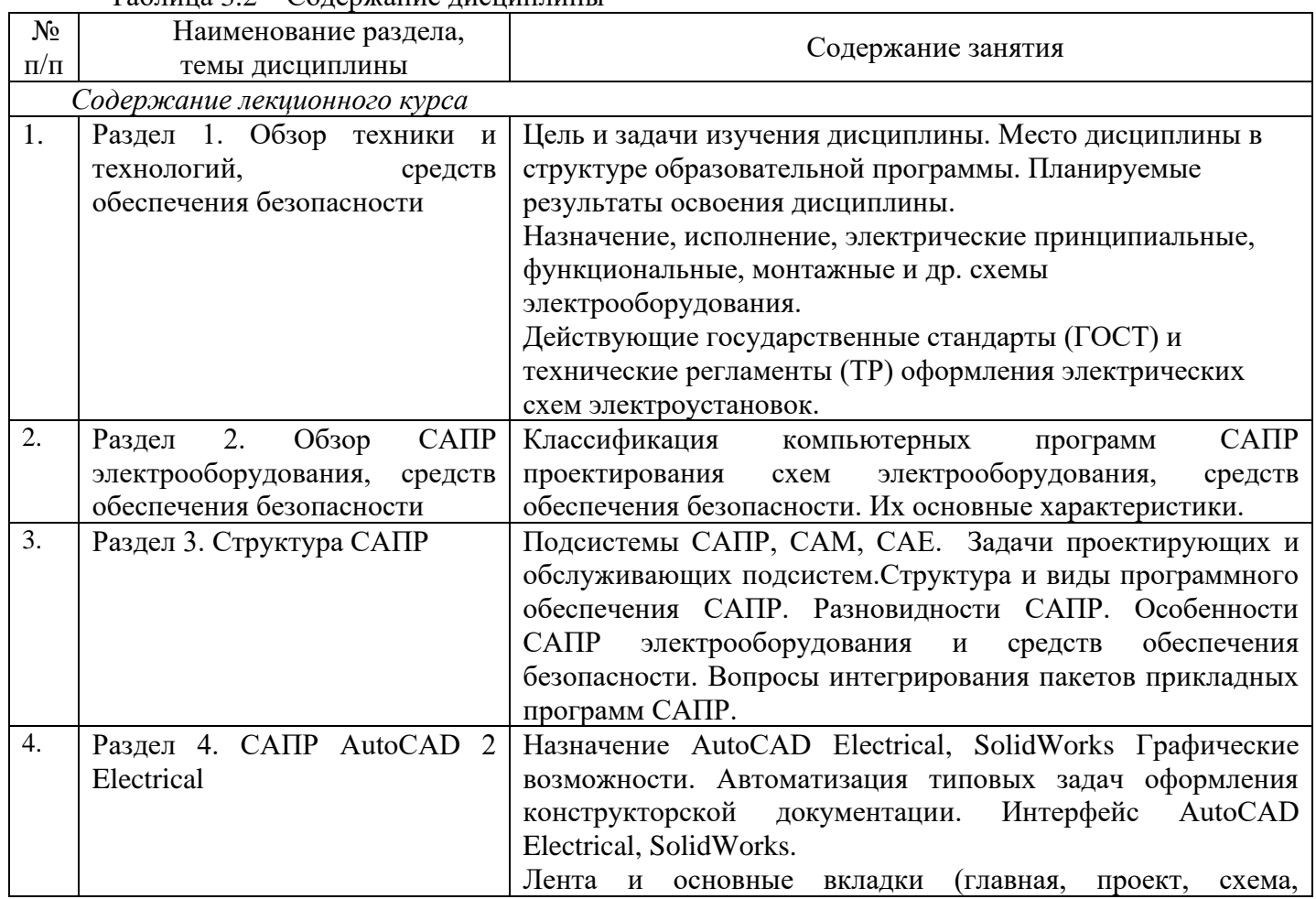

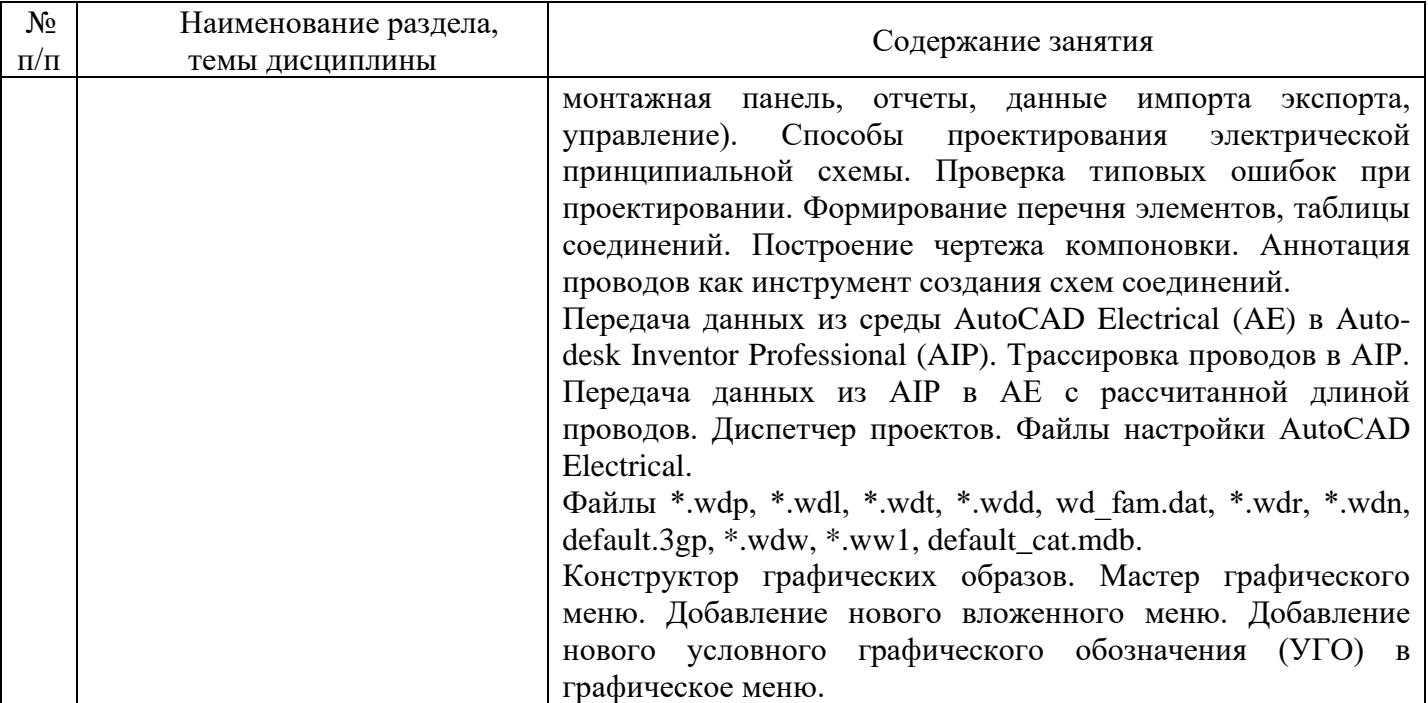

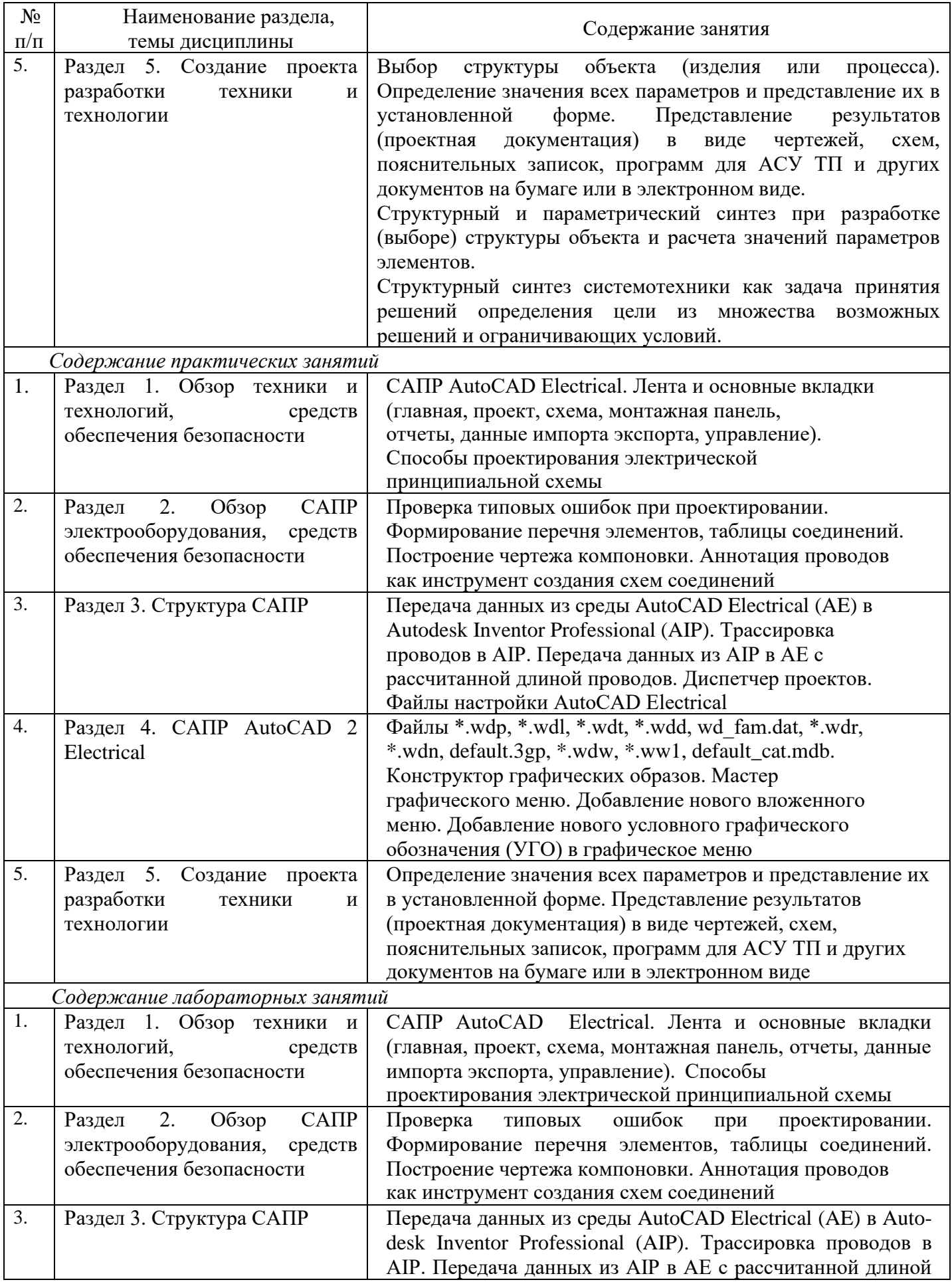

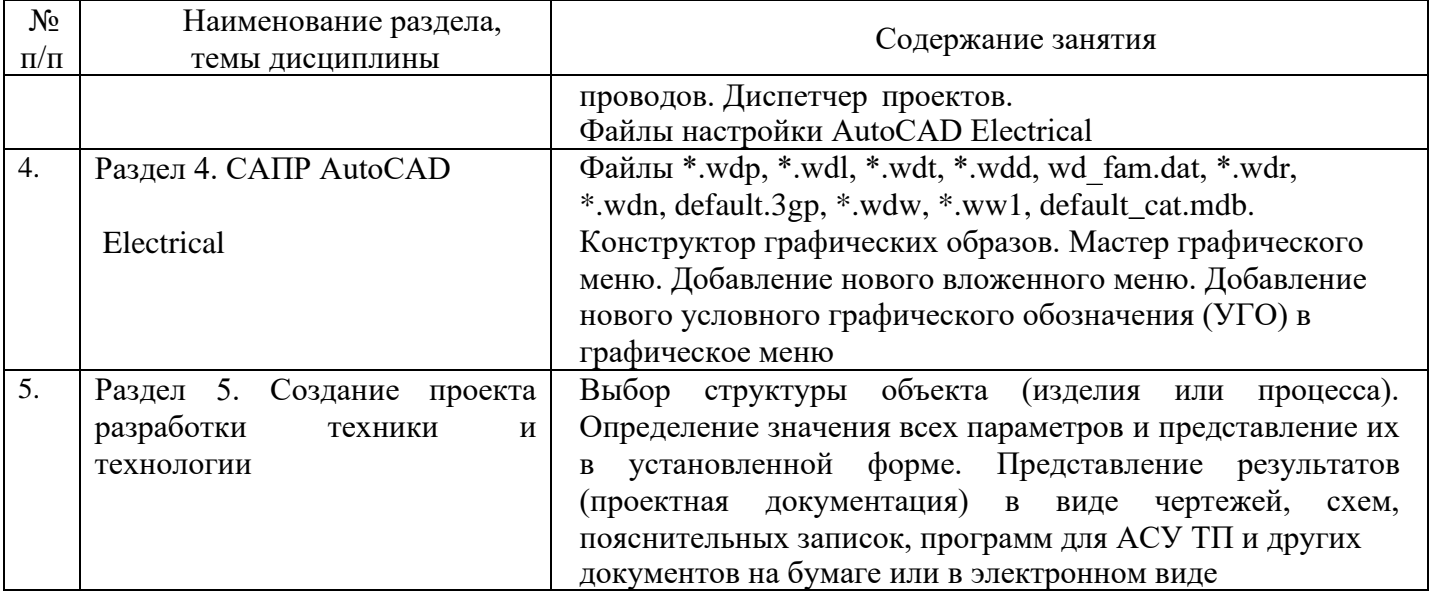

# <span id="page-9-0"></span>**4 Порядок оценивания успеваемости и сформированности компетенций обучающегося в текущей и промежуточной аттестации.**

Для положительной оценки по результатам освоения дисциплины обучающемуся необходимо выполнить все установленные виды учебной работы. Оценка результатов работы обучающегося в баллах (по видам) приведена в таблице 4.1.1 и 4.1.2.

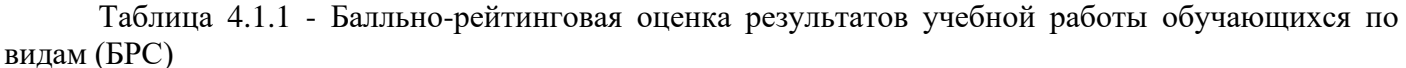

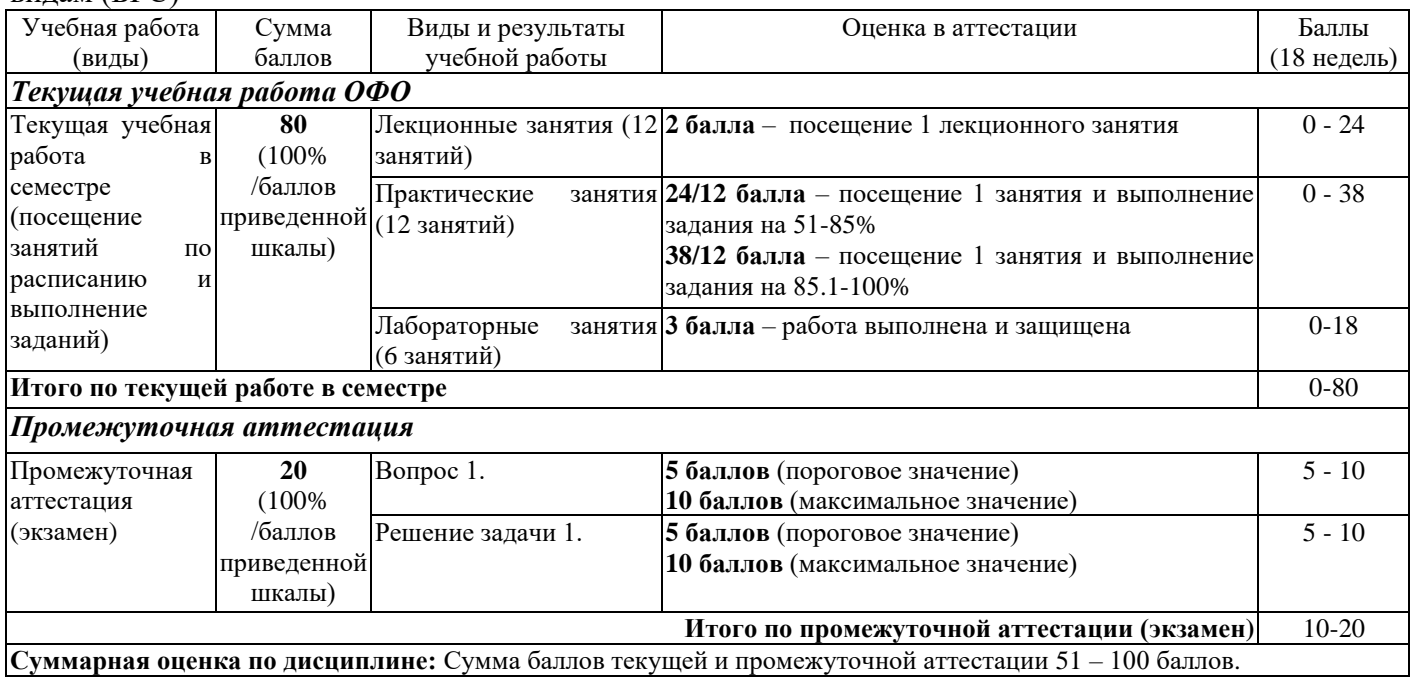

Таблица 4.1.2 - Балльно-рейтинговая оценка результатов учебной работы обучающихся по видам (БРС)

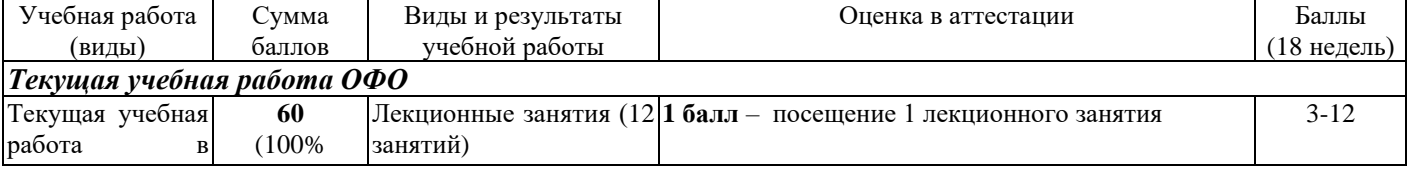

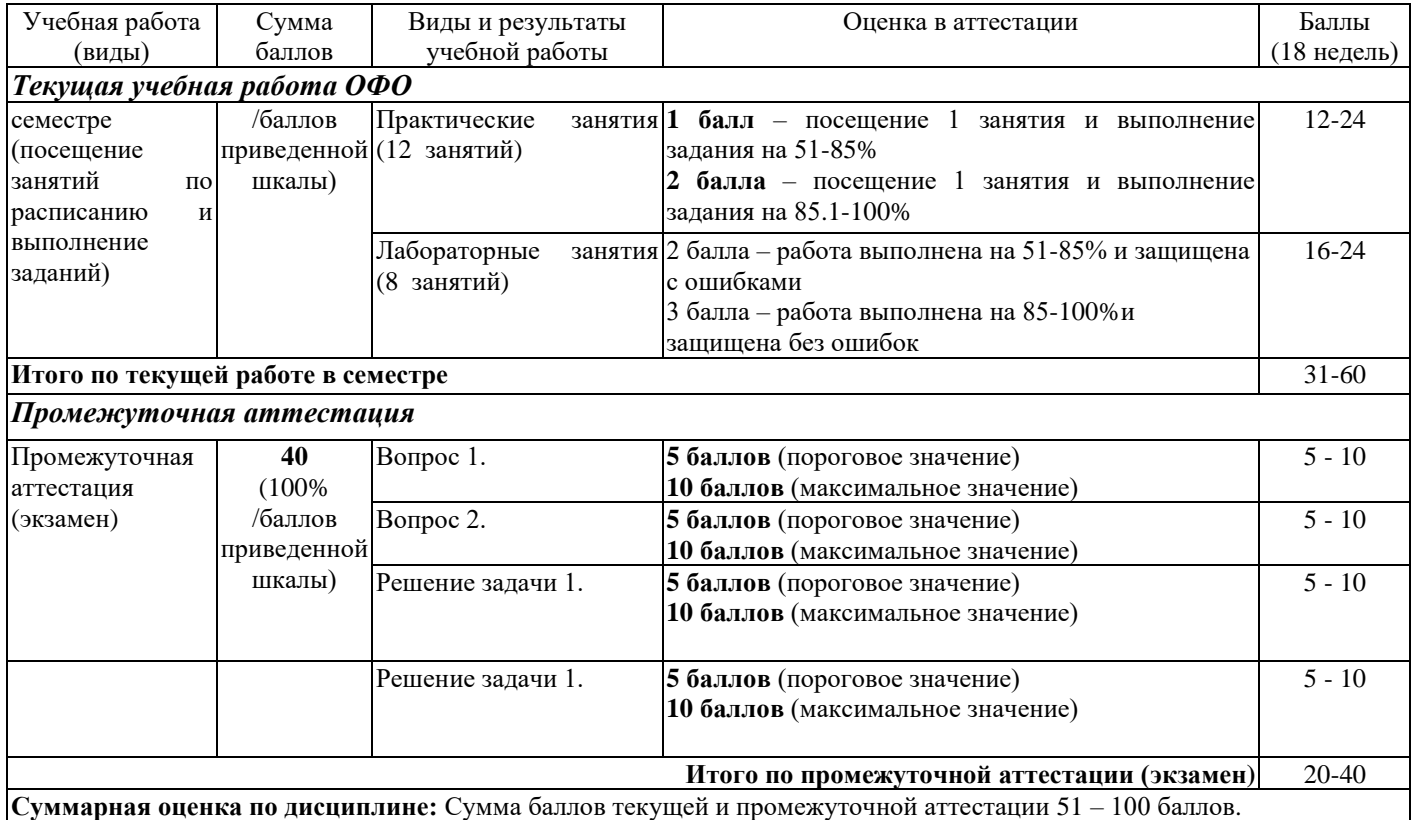

Итоговая оценка выставляется в ведомость согласно следующему правилу (таблица 4.2):

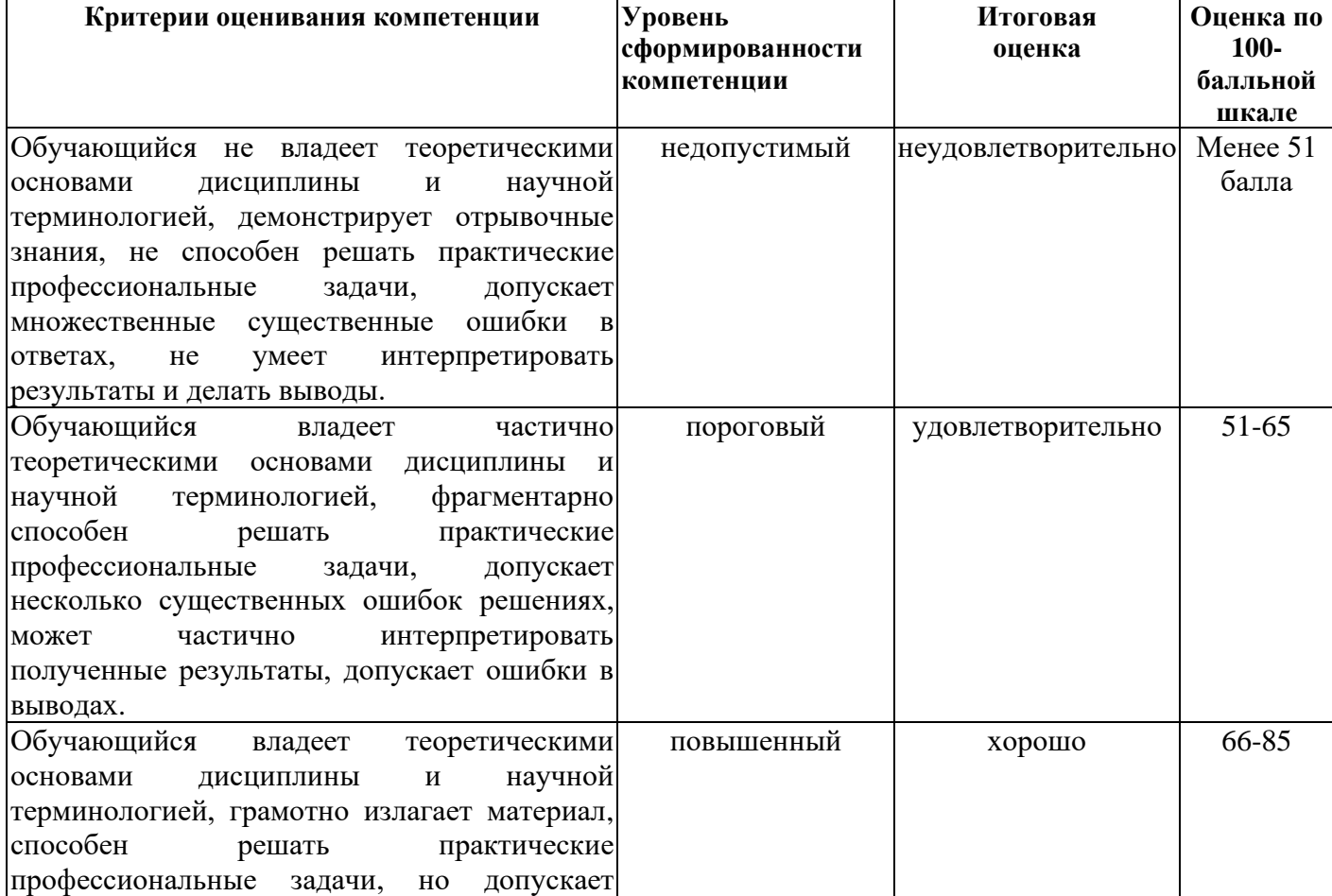

Таблица 4.2. Оценка уровня сформированности компетенций в промежуточной аттестации

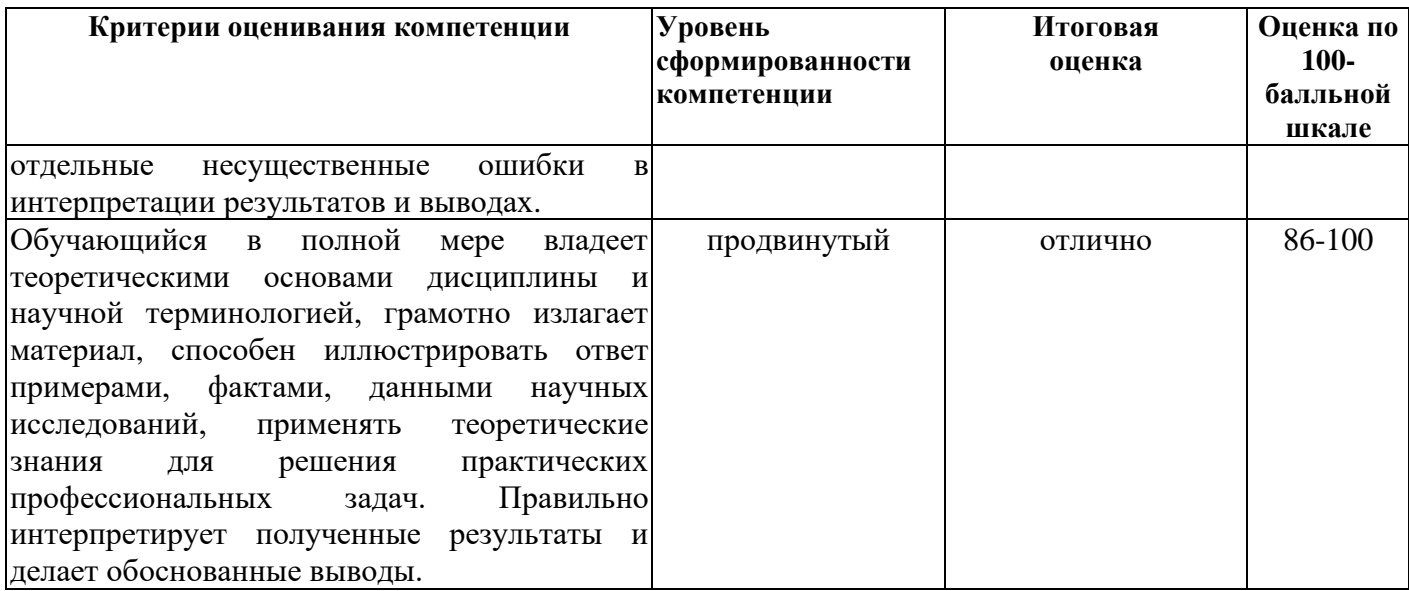

# <span id="page-11-1"></span><span id="page-11-0"></span>**5 Материально-техническое, программное и учебно-методическое обеспечение дисциплины.**

### **5.1 Учебная литература**

**Основная учебная литература** 

1. Попов, Д. М. Системы автоматизированного проектирования : учебное пособие / Д. М. Попов. — Кемерово : КемГУ, 2012. — 148 с. — ISBN 978-5-89289-726-6 // Лань : электроннобиблиотечная система. — URL: <https://e.lanbook.com/book/4682> (дата обращения: 14.02.2021). — Текст : электронный

2.Головицына, М.В. Автоматизированное проектирование промышленных изделий: курс / М.В. Головицына ; Национальный Открытый Университет "ИНТУИТ". – Москва : Интернет-Университет Информационных Технологий (ИНТУИТ), 2011. – 340 с. : табл., схем. – Режим доступа: по подписке. – URL: <https://biblioclub.ru/index.php?page=book&id=233770> (дата обращения: 14.02.2020). – Текст : электронный.

### **Дополнительная литература**

1.Основы автоматизированного проектирования изделий и технологических процессов : учебное пособие / Н.Р. Галяветдинов, Р.Р. Сафин, Р.Р. Хасаншин, П.А. Кайнов ; Министерство образования и науки России, Казанский национальный исследовательский технологический университет. – Казань : Казанский научно-исследовательский технологический университет (КНИТУ), 2013. – 112 с. : схем. – Режим доступа: по подписке. – URL: <https://biblioclub.ru/index.php?page=book&id=427925> (дата обращения: 14.02.2021). – Библиогр. в кн. – ISBN 978-5-7882-1567-9. – Текст : электронный.

2.Системы автоматизированного проектирования технических объектов: лабораторный практикум / Е.М. Онучин, А.А. Медяков, Д.М. Ласточкин, А.Д. Каменских ; Поволжский государственный технологический университет. – Йошкар-Ола : Поволжский государственный технологический университет, 2016. – 80 с. : табл., ил. – Режим доступа: по подписке. – URL: <https://biblioclub.ru/index.php?page=book&id=459513> (дата обращения: 14.02.2020). – Библиогр.: с. 77. – ISBN 978-5-8158-1732-6. – Текст : электронный.

# <span id="page-12-0"></span>**5.2 Материально-техническое и программное обеспечение дисциплины.**

Учебные занятия по дисциплине проводятся в учебных аудиториях КГПИ КемГУ:

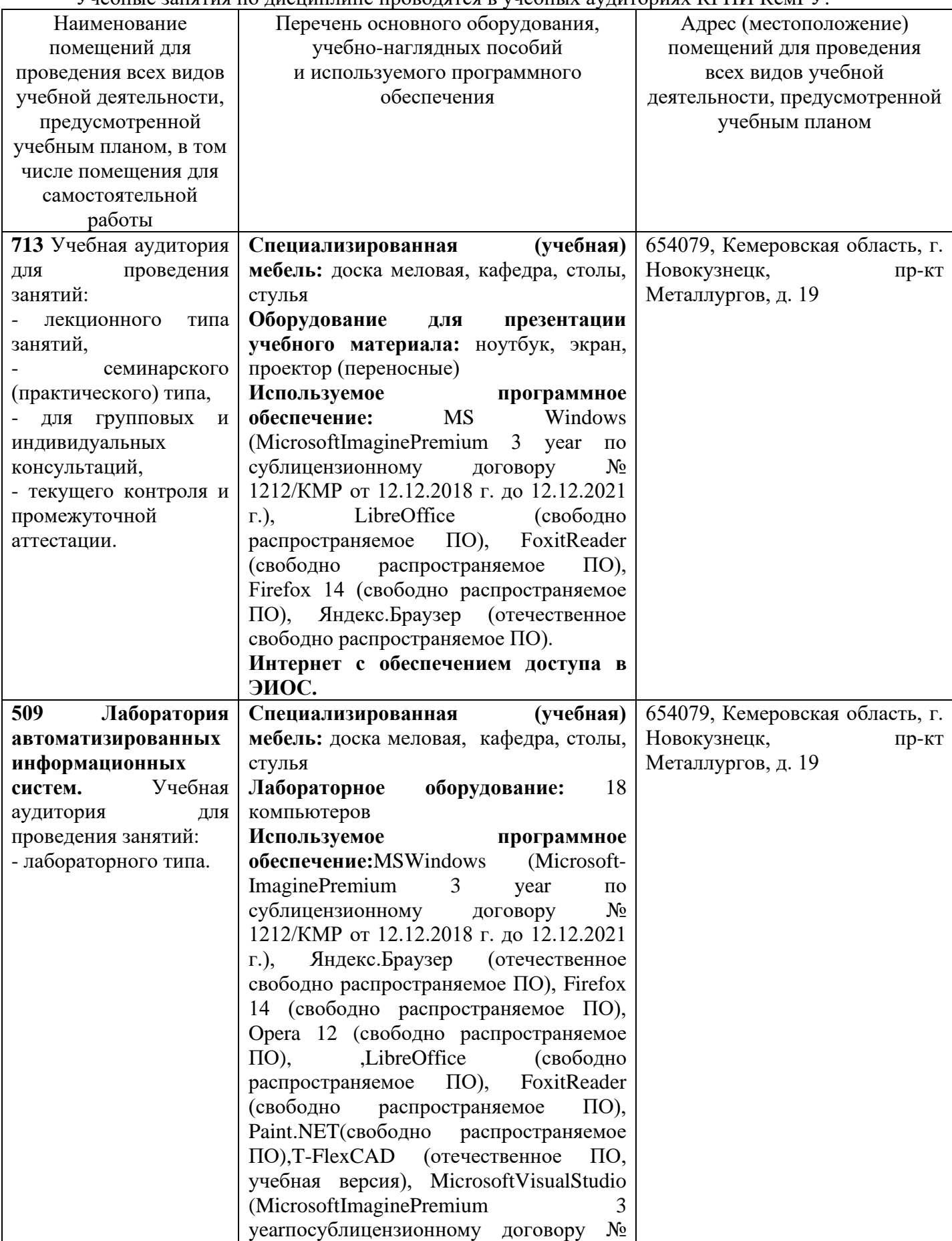

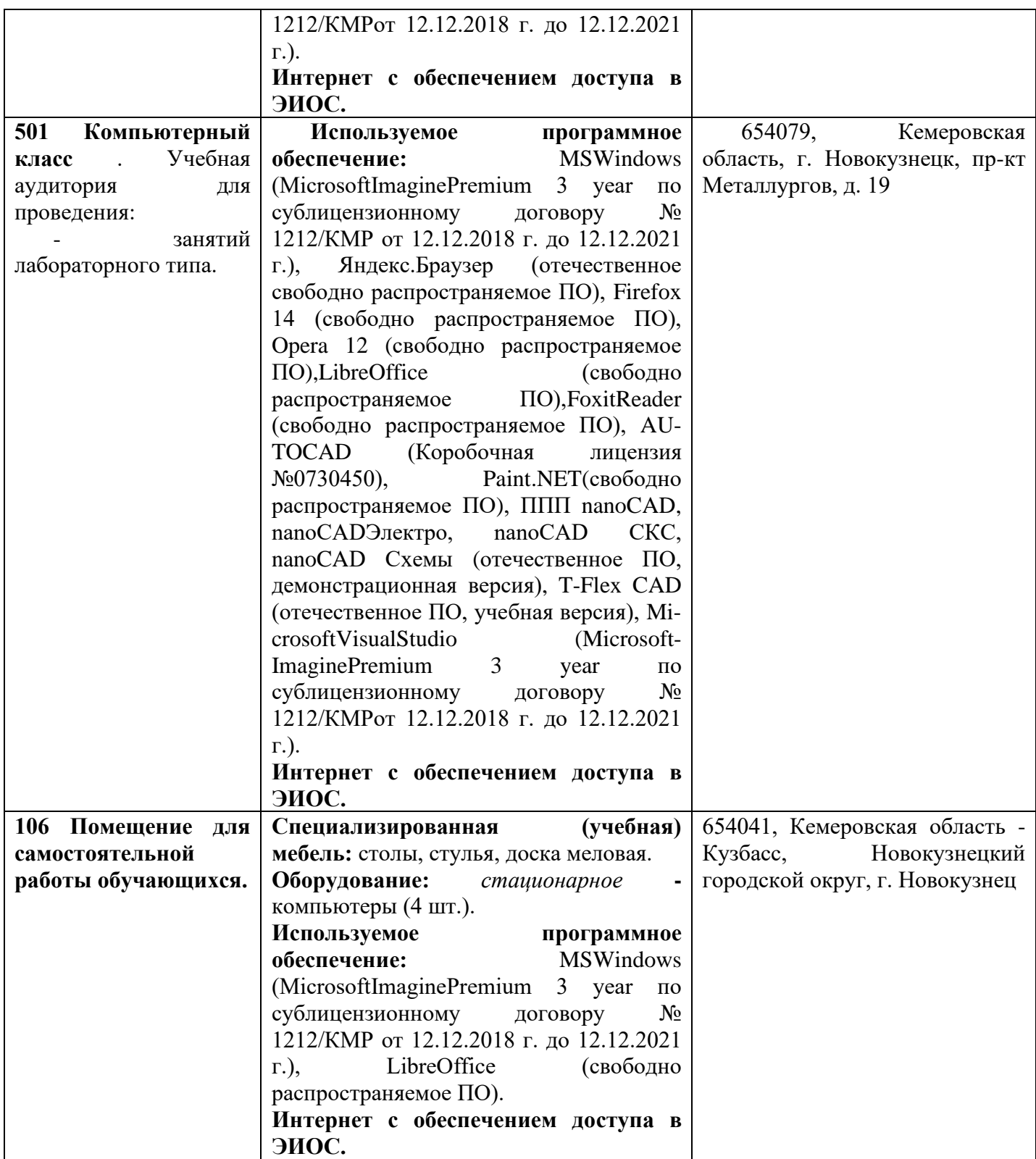

# <span id="page-13-0"></span>**5.3 Современные профессиональные базы данных и информационные справочные системы.**

1. CITForum.ru - on-line библиотека свободно доступных материалов по информационным технологиям на русском языке - <http://citforum.ru/>

2. Научная электронная библиотека eLIBRARY.RU – крупнейший российский информационный портал в области науки, технологии, медицины и образования, содержащий рефераты и полные 3. Единое окно доступа к образовательным ресурсам - http://window.edu.ru/

## 6 Иные сведения и (или) материалы.

# <span id="page-14-1"></span><span id="page-14-0"></span>6.1. Примерные вопросы и задания / задачи для промежуточной аттестации

### Примерные теоретические вопросы к экзамену

1. Назначение, исполнение, электрические принципиальные, функциональные, монтажные и др. схемы электрооборудования.

2. Действующие государственные стандарты (ГОСТ) и технические регламенты (ТР) оформления электрических схем электроустановок.

3. Классификация компьютерных программ САПР проектирования схем электрооборудования, средств обеспечения безопасности. Их основные характеристики.

4. Назначение AutoCAD Electrical, SolidWorks Графические возможности.

5. Автоматизация типовых задач оформления конструкторской документации.

6. Интерфейс AutoCAD Electrical, SolidWorks.

7. Лента и основные вкладки (главная, проект, схема, монтажная панель, отчеты, данные импорта экспорта, управление).

8. Способы проектирования электрической принципиальной схемы.

9. Проверка типовых ошибок при проектировании. Формирование перечня элементов, таблицы соединений.

10. Построение чертежа компоновки.

11. Аннотация проводов как инструмент создания схем соединений.

12. Передача данных из среды AutoCAD Electrical (AE) в Autodesk Inventor Professional (AIP).

13. Трассировка проводов в АІР. Передача данных из АІР в АЕ с рассчитанной длиной проводов.

14. Диспетчер проектов. Файлы настройки AutoCAD Electrical.

15. Файлы \*.wdp, \*.wdl, \*.wdt, \*.wdd, wd\_fam.dat, \*.wdr, \*.wdn, default.3gp, \*.wdw, \*.ww1, default cat.mdb.

16. Конструктор графических образов.

17. Мастер графического меню. Добавление нового вложенного меню.

18. Добавление нового условного графического обозначения (УГО) в графическое меню.

19. Выбор структуры объекта (изделия или процесса).

20. Определение значения всех параметров и представление их в установленной форме. 21. Представление результатов (проектная документация) в виде чертежей, схем, пояснительных записок, программ для АСУ ТП и других документов на бумаге или в электронном виде.

22. Структурный и параметрический синтез при разработке (выборе) структуры объекта и расчета значений параметров элементов.

Примерные практические задания

Тема: Системы автоматизированного проектирования AutoCAD

Задание: Создание и вставка блоков. Печать чертежей

1. Запустить AutoCad;

2. Перед началом работы установить параметры чертежа формата А4 (лимиты чертежа, зумирование, сетка);

3. Создать слои и указать их свойства;

4. Выполнить построение плоского контура:

- 5. На основе созданного плоского контура создать блок;
- 6. Вставить созданный блок в масштабе 1:2 и 2:1.

## <span id="page-15-0"></span>**Сведения о разработке и утверждении рабочей программы дисциплины**

Составитель (и): Ковтун А.А.., доцент кафедры информатики и вычислительной техники им.В.К.Буторина